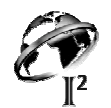

## MOVIEWORKS

MovieWorks is a Mac only application requiring Mac OS 7.0 or later, a 68030 processor or better and a minimum of 8 MB RAM. It works best with OS 7.6 or later and at least 16 MB RAM (32 MB is better for all digital movie making) It is made by Interactive Solutions in Pleasanton, CA. <http://www.movieworks.com>. The main advantage of MovieWorks is that it creates and saves all digital movies in QuickTime which uses less disk space. The company's owner, Bill La Commare, is very willing to work with teachers to help them be successful using his product:  $\frac{\text{bill@movieworks.com}}{\text{bill@movieworks.com}}$ .

### BASIC INFORMATION:

MovieWorks is actually five separate applications. Each has a specific task.

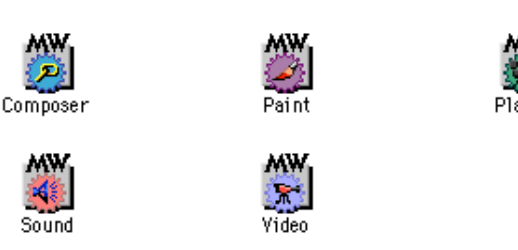

### MOVIEWORKS PAINT:

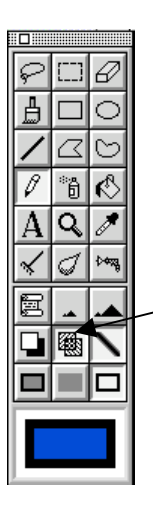

Paint is a standard paint application that allow you to create your own graphics or to import and alter graphics.

To change tool preferences double click on the tool icon. For example double clicking on the paint brush will all you to select brush size and shape, double clicking on the color box will allow you to select a color.

You can also select transparent or opaic colors by selecting these boxes.

Try the various tools to see what effects you can create.

## MOVIEWORKS SOUND:

Sound allows you to capture voice from microphone or music, voice from CD or tape. Be sure to check your sound set up (Monitors and Sound or Sound in Apple Menu) to make sure you have selected the correct sound input. Sound works like a tape recorder. You can edit sound by clicking and dragging over the part to be cut and hitting the delete key.

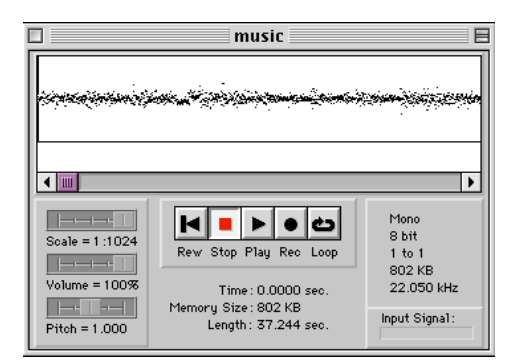

Santa Clara & San Mateo County Offices of Education Graphics & Multimedia Joint Venture Silicon Valley - Challenge 2000 Page 57

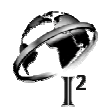

# MOVIEWORKS VIDEO

This application allows you to capture video from a VCR or Video Camera. To use this you must have a computer that allow video in, and you must have an active connection with a video camera or VCR.<br> **File Edit** Record **Window** 

Help

Select Window. This will give you the Record Window. Then select Record to record you movie.

NOTE: When capturing video only capture a few seconds. Video is a big memory hog. Select carefully.

## Gather all you pictures, video, and sound files into one folder

## CREATING YOUR DIGITAL MOVIE IN MOVIEWORKS COMPOSER

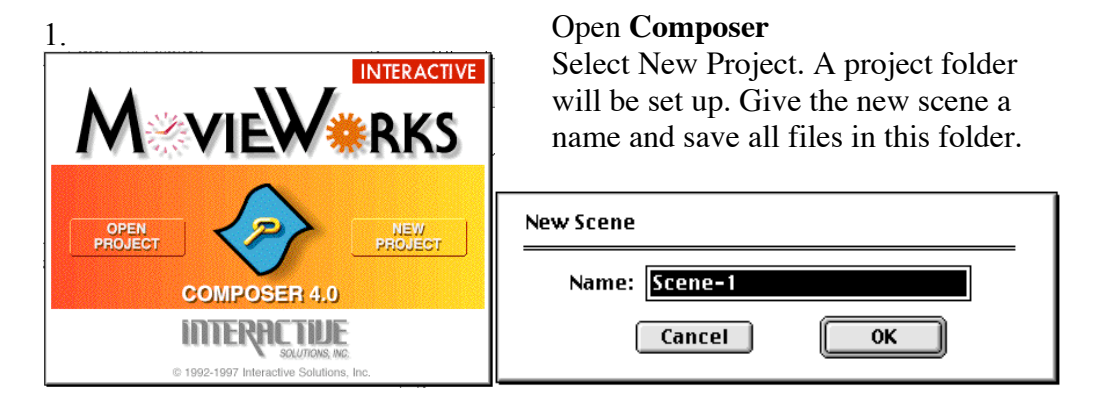

This is what the Compose Menu Bar looks like:

Edit Scene **Control** Text Windows **File** Object Help

- 2. To select a background color for you movie (If you plan to view you movie in Player) go to Scene and select Color or to select a background pattern put in the MovieWorks CD. Go to Scene. Select Import. Choose a background pattern from the Background folder.
- 3. Go to Object and select import.

Choose the kind of file you are importing (sound, video, picture) Your files will all save on top of each other in Scene TimeView

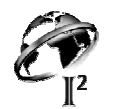

## 3. Go to Windows and select Scene TimeView.

4. Begin to arrange you picture, video and sound files in the sequence you want them to be in in your movie. To do this click on the bar for the file you are selecting. The fist will slide the bar. The finger

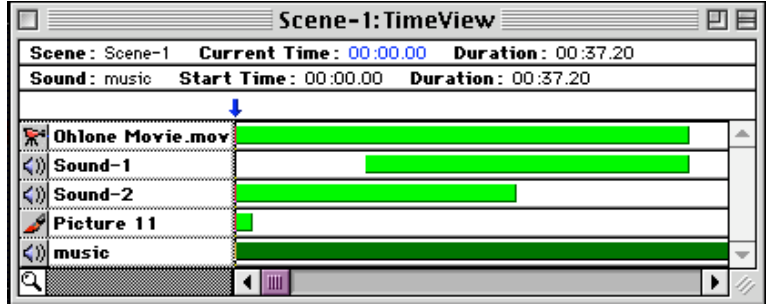

will expand and contract the bar. Notice the information at the top of Scene Time View. This tells you the duration of your movie and of each file. The blue arrow can be dragged to any point in the movie so you can view that picture in the Composer.

- 4. To view your movie select Player in the Windows Menu. The control are hidden along the top. By going to the top of the screen with you mouse arrow you can click along the top edge to find the player controls. You can also select to have the player controls visible in the Windows Menu. Select Play to view your movie.
- 5. To add transitions between pictures go to Object and select Transitions. Choose your transition. Preview it, then click okay.

6. You can save your movie in two formats.

To save in Player go to File and select Make Run Time.

To save as a QuickTime Movie go to Scene and select Export.

This is just the beginning, basic directions for creating a short digital movie in MovieWorks. MovieWorks also allow for multiple scenes or cards like HyperStudio, and allows you to create basic animations. There is a manual in electronic form on the CD. The biggest advantage of MovieWorks is that is allow you to create movies in QuickTime.